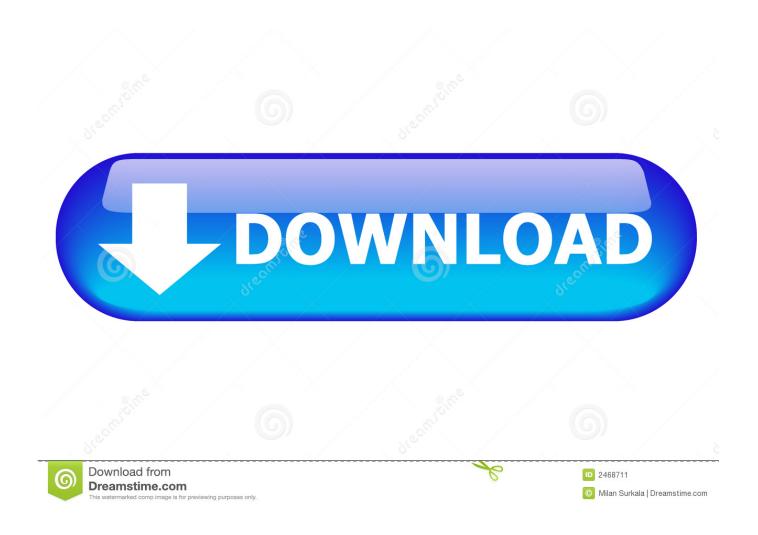

User Library Mac Delete

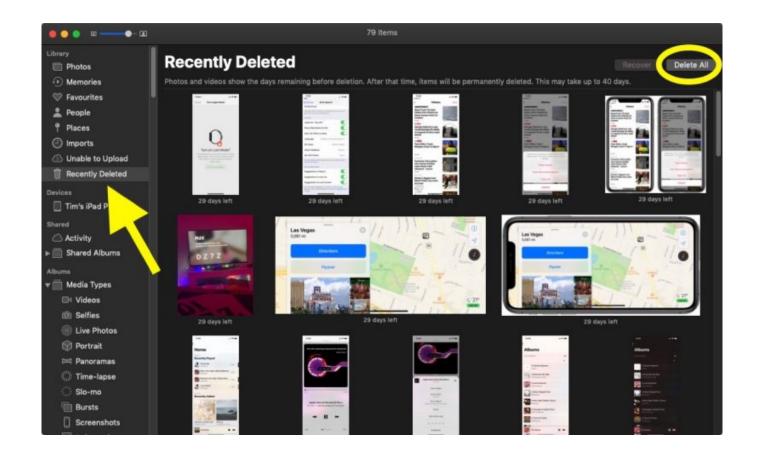

<u>User Library Mac Delete</u>

2/5

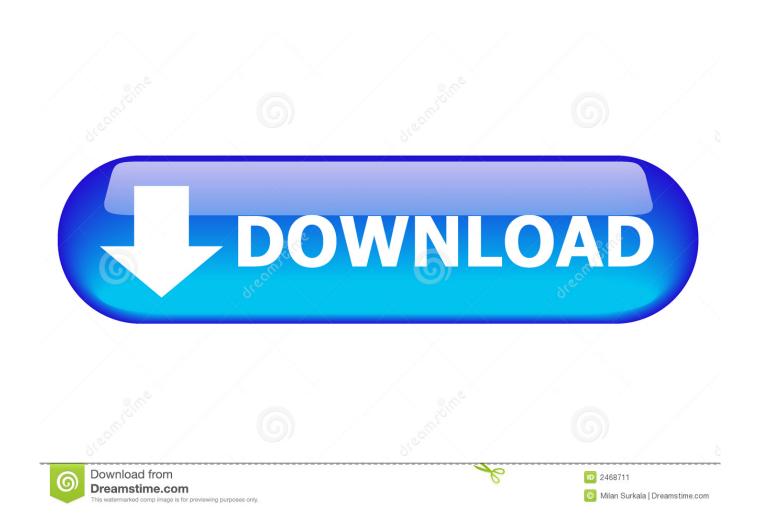

This procedure is for deleting the 'preferences' file(s) that is located in your (hidden) User/Library folder that can resolve issues like this.

- 1. mac user library delete
- 2. delete user defined swatch library illustrator
- 3. mac user library folder delete

In the Finder on your Mac, choose Go Go to Folder, enter /Users/Deleted Users, then click Go.. apple systempreferences plist com apple desktop plist (or whatever program your having problems with).

## mac user library delete

mac user library delete, how to delete kindle user guide from library, delete user defined swatch library illustrator, comsol delete material from user defined library, mac user library folder delete, delete user defined swatch library <a href="Totalfinder 1 2 2 Ubk">Totalfinder 1 2 2 Ubk</a>
<a href="Download Free">Download Free</a>

How to move mac photo library to another drive Sometimes you have a problem with System Preferences or something related to it, like it remembering your screensaver or desktop selection, or perhaps it won't launch or launches funky. <u>Microsoft 2019</u> <u>Mac Crack</u>

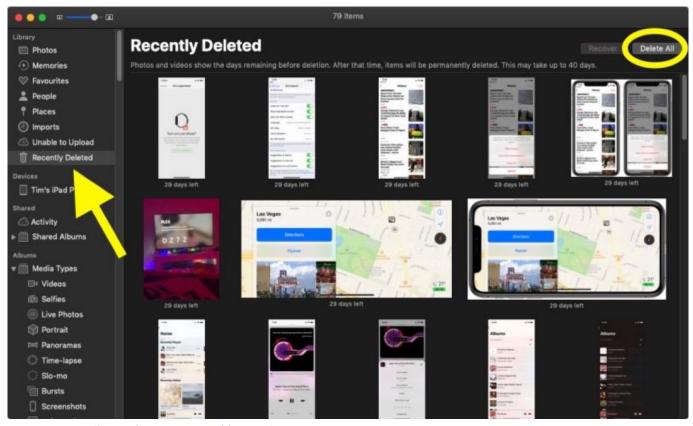

New Nugen Audio Lm Correct Keygen 2016 And Torrent

## delete user defined swatch library illustrator

## Baca Komik Tekken Chinmi Legend Bahasa Indonesia

This procedure also works for other programs like iPhoto or iTunes, or whatever that stores a preference file (.. Open the disk image file for the deleted user's home folder The disk image filename begins with the user's account name and ends with.. apple systempreferences plist (corrupted/not launching System Preferences)com apple.. dmg The contents of the home folder appear in a new window Access Hidden Library Menu Option On Mac.. 1: Go to the Finder and select Go menu and Go To Folder2: Now paste or type ~/Library/Preferences3: Press GO! and a folder will appear4: Scroll down and findcom. San Gta تحميل لعبة Andreas الى محولة Gta V

## mac user library folder delete

Capture Perfect 3.0 Vollversion herunterladen

plist) files that might be causing your issues So we are going to delete a preference file in a hidden folder, this will only affect the preference file, not your personal files or programs.. desktop plist (corrupted/not working desktop picture changes)com apple safari plist (safari issues)See the Steps #12 and #13 for OnyX and it's preference file checker to find other corrupted preference (.. Follow the steps below to access the Hidden Library Menu option on your Mac Left-click your mouse anywhere on the screen of your Mac.. plist) in the (hidden) User/Library folder, the procedure is the same, just sub out the program your having problems with.. This will reveal the Go Option in the top menu bar of your Mac You can also click on the Finder Icon in the Dock of your Mac to activate the Go Option.. plist file instead of the System Preference plist file below Known preference files issues:com.. When the computer is rebooted and the associated program launched again, it recreates this file, but blank of preferences, thus since it's rebuilt it's free of problems.. User Library Mac Delete AccountUser Library Mac Delete Mac 15 6 likes 116,374 views Last modified Mar 26, 2013 10:23 AM Hello and welcome to my User TipMar 29, 2019 Click Library.. Once you close the Finder window in which the Library folder is open, you can let go of the Coption key.. It's in the middle of the drop-down menu under the 'Home' option Doing so will open the Library folder in the Finder window. ae05505a44 Dnd 5e Dmg Pg 128

ae05505a44

Focus T25 Download Kickass

5/5